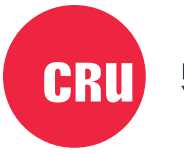

Protecting<br>Your Data<sup>®</sup>

# **Data Express® DX175**

## User Manual

### **Features**

- Short frame length is ideal for fitting in smaller computers
- Toolless entry into the drive carrier
- Temperature Control Cooling System auto-adjusts fan speed depending on need
- Push-button carrier ejection mechanism
- Keylock secures the carrier from accidental ejection
- Rated for up to 50,000 carrier insertions

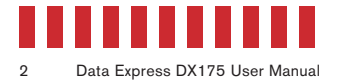

### **1 General Information**

### **1.1 Identifying Parts**

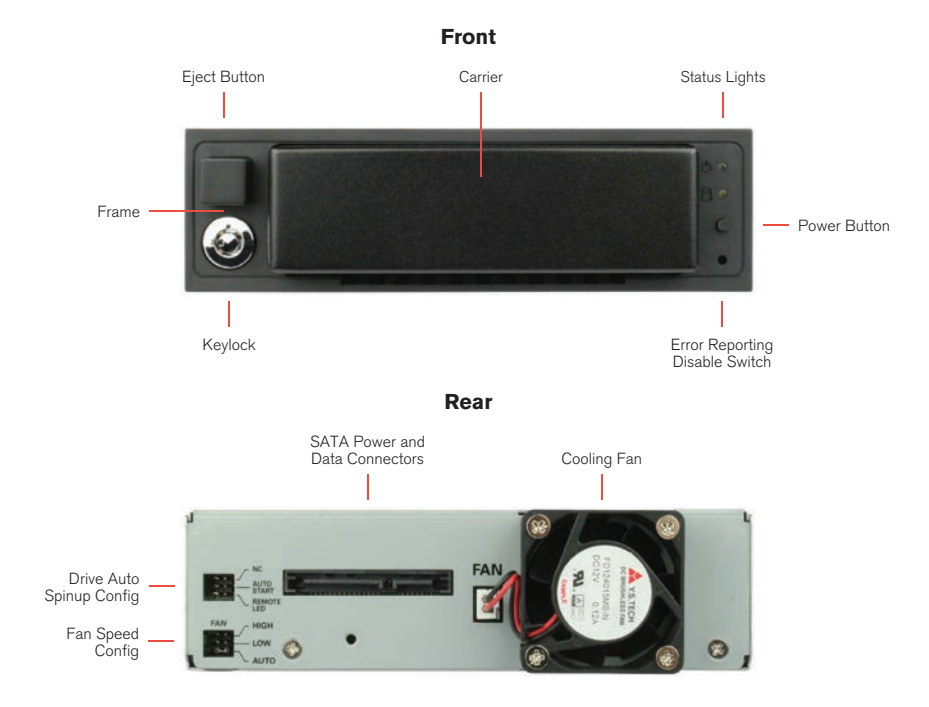

### **1.2 LED Behavior**

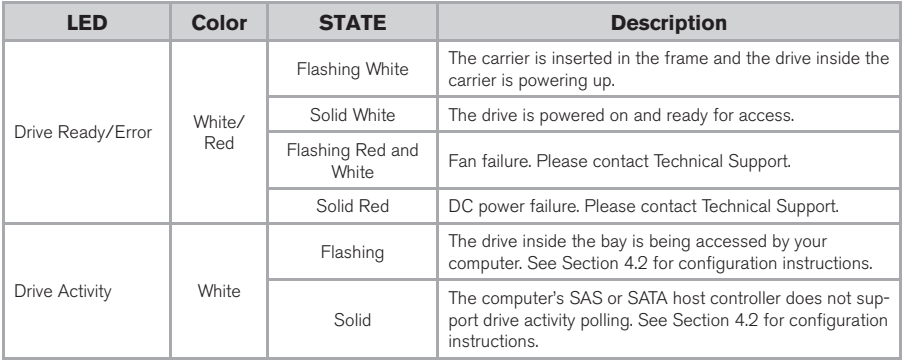

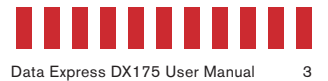

### **2 Frame Installation**

- a. Slide the DX175 receiving frame into an open 5.25-inch drive bay on your computer.
- b. Secure the frame to the chassis with the mounting screws provided.
- c. Attach a SAS or SATA data cable to the SAS/SATA data connector on the rear of the frame and attach the other end to the appropriate SAS or SATA host inside your computer.
- d. Attach a SATA power connector from your computer to the rear of the frame.

### **3 Drive Installation**

- a. Unlock the carrier if it is locked into the frame. Insert a Data Express Key into the lock and turn it 90 degrees counterclockwise.
- b. Push in on the ejection button of the carrier to pop it out.
- c. Press in on the button securing the cover to the rear of the carrier and lift the cover upwards to remove it.
- d. Mount a 3.5-inch or 2.5-inch drive inside of the carrier.
- e. With one hand on top of the drive, turn the carrier over. Then secure the drive to the carrier using the screws provided.
- f. Reattach the carrier cover. Insert the front of the carrier into the front of the cover while simultaneously lowering the cover over the top of the carrier.

### **4 Operating Your DX175**

#### **4.1 Powering on the DX175**

- a. Insert the DX175 carrier into the frame. Push it in until the carrier clicks.
- b. You may optionally secure the carrier to the frame. Insert the provided Data Express Key into the keylock and turn it 90 degrees clockwise.
- c. To power the DX175 on, press and hold the power button until the Drive Ready LED begins to flash.

### **NOTE**

If a carrier containing a drive is already installed into the receiving frame before a system power up, you do not have to press and hold the switch to power on the drive. The DX175 will turn on automatically when the system is powered on.

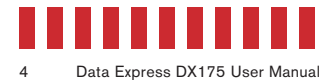

Your DX175 removable drive enclosure is now ready to use! If the drive inside is already formatted, it can be used right away. If the drive is brand new or its format is not compatible with your computer, the drive will need to be formatted before being used.

### STOPI

Formatting a drive will erase all data on the drive, so be sure to back up your data before beginning this operation.

#### **4.2 Ejecting A Carrier**

- a. Turn off the computer or properly dismount the drive from the system. To dismount the drive, ensure there are no file transfers in progress and the white Drive Activity LED is off before turning the DX175 off.
- b. Unlock the carrier if it is locked into the frame. Insert a Data Express Key into the lock and turn it 90 degrees counterclockwise.
- c. Press in on the eject button to eject the carrier.

### **5 Other Configuration Options**

#### **5.1 Error Reporting Disable Switch**

This switch (see Figure 1) is located right below the power switch on the front of the DX175 and allows the user to disable the red error LED on the Drive Ready/Error LED. Insert a paper clip or similar object into the hole to activate the switch and disable error reporting.

#### **5.2 Drive Activity LED Polling**

Some SATA PC systems and host controllers provide support for the Drive Activity LED feature. The Drive Activity LED can be enabled via host connection (cable not included) to the "Remote LED" pin located on the rear of the DX175 frame. Refer to your SATA PC system or host controller manufacturer's documentation for further information.

### **5.3 Drive Auto Spinup**

To disable the drive from spinning up automatically when the host computer is turned on, place a jumper on the "Auto Start" pins located on the rear of the DX175 frame.

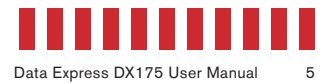

#### **5.4 Fan Speed**

Adjust the fan speed by adjusting the "Fan" jumper located on the rear of the DX175 frame.

#### **Fan Jumper Settings**

- High Fan is set to high speed
- Low Fan is set to low speed
- Auto Fan speed is automatically adjusted depending on the internal temperature of the DX175.

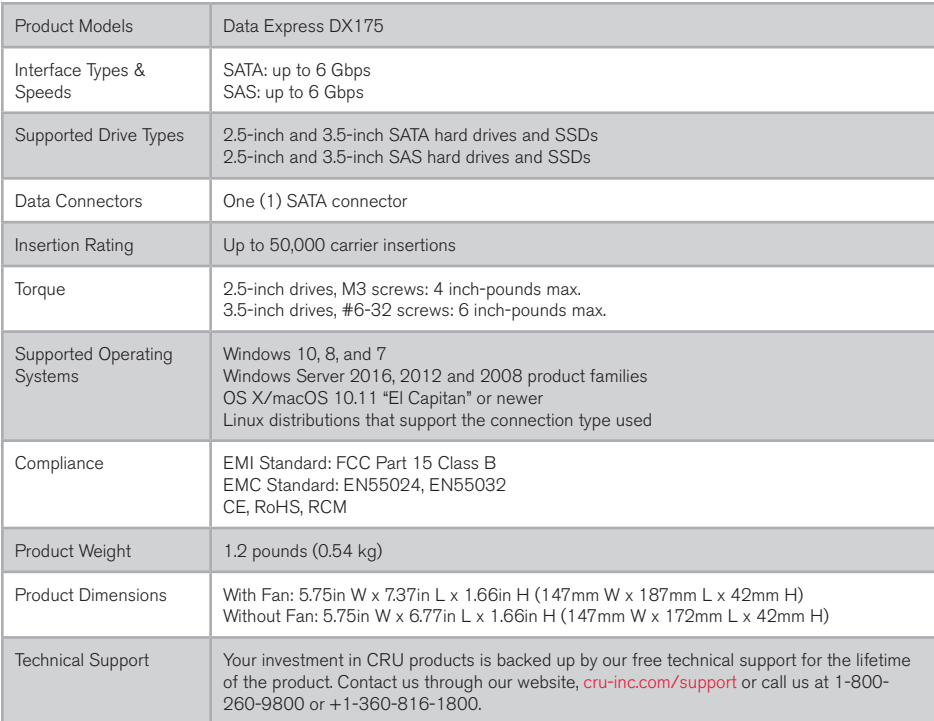

©2018 CRU Acquisition Group LLC, ALL RIGHTS RESERVED. CRU® and Data Express® are trademarks of CRU Acquisition Group, LLC and are protected by trademark law.

#### **Product Warranty**

CRU warrants this product to be free of significant defects in material and workmanship for a period of five years from the original date of purchase. CRU's warranty is nontransferable and is limited to the original purchaser.

#### **Limitation of Liability**

The warranties set forth in this agreement replace all other warranties. CRU expressly disclaims all other warranties, including but not limited to, the implied warranties of merchantability and fitness for a particular purpose and non-infringement of third-party rights with respect to the documentation and hardware. No CRU dealer, agent, or employee is authorized to make any modification, extension, or addition to this warranty. In no event will CRU or its suppliers be liable for any costs of procurement of substitute products or services, lost profits, loss of information or data, computer malfunction, or any other special, indirect, consequential, or incidental damages arising in any way out of the sale of, use of, or inability to use any CRU product or service, even if CRU has been advised of the possibility of such damages. In no case shall CRU's liability exceed the actual money paid for the products at issue. CRU reserves the right to make modifications and additions to this product without notice or taking on additional liability.

**FCC Compliance Statement:** "This device complies with Part 15 of the FCC rules. Operation is subject to the following two conditions: (1) This device may not cause harmful interference, and (2) this device must accept any interference received, including interference that may cause undesired operation."

This equipment has been tested and found to comply with the limits for a Class B digital device, pursuant to Part 15 of the FCC Rules. These limits are designed to provide reasonable protection against harmful interference when the equipment is operated in a home or commercial environment. This equipment generates, uses, and can radiate radio frequency energy and, if not installed and used in accordance with the instruction manual, may cause harmful interference to radio communications.

In the event that you experience Radio Frequency Interference, you should take the following steps to resolve the problem:

- 1) Ensure that the case of your attached drive is grounded.<br>2) Use a data cable with RFI reducing ferrites on each end
- Use a data cable with RFI reducing ferrites on each end.
- 3) Use a power supply with an RFI reducing ferrite approximately 5 inches from the DC plug.
- Reorient or relocate the receiving antenna.

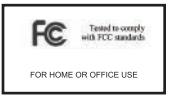